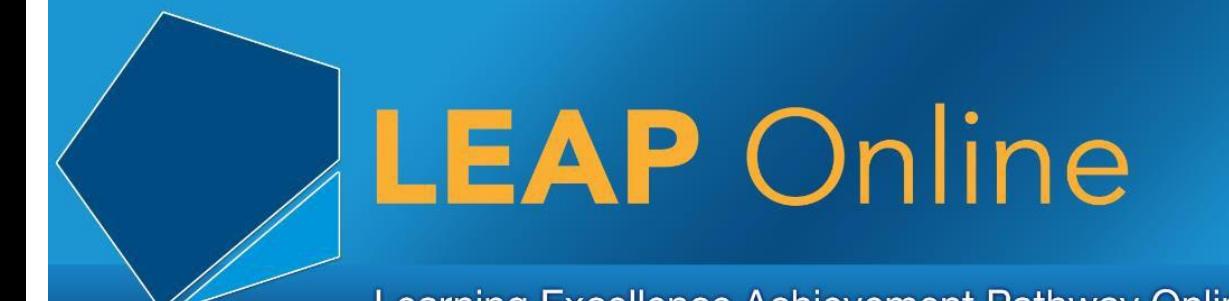

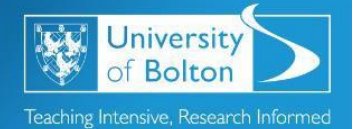

# Learning Excellence Achievement Pathway Online Tutorial

#### **What is Moodle?**

The online learning system that the University of Bolton employs is called Moodle, which is the same system as used by many other universities and colleges in the UK and overseas.

Moodle allows students to access and view course materials, upload work, gain feedback, view grades, participate in a wide variety of online activities and communicate with your tutors.

### **How do I access Moodle?**

Visit the eLearning home page and click the 'Access Moodle' link.

Once on the Moodle home page click the 'Log in' link at the top right of the screen. Then login using your username and password.

You can also access Moodle via a free mobile app downloadable from your App Store. Search for 'Moodle Mobile' then and install on your device.

### **Ok, so what can I do in Moodle?**

You will be able to access your Dashboard page. The Dashboard page acts as a central hub that is presented to you when you login.

You can access Moodle courses relevant to your studies in which you have been preenrolled by your tutors. Some Moodle courses may also allow you to self-enrol.

You can view your course materials and participate in online activities such as discussion forums, quizzes, submit course work via Turnitin and join Zoom sessions.

### **Why is it important?**

Moodle is the main way tutors provide you with resources relevant to your coursework and assignments. They also use it to communicate with you, so things like: what to expect in the following lecture or important information about assignments. Your tutors will expect you to engage with Moodle.

## **Where can I get help with Moodle?**

In the first instance contact your tutor. If your tutor can't resolve your issue then they will raise a job on your behalf with the IT Support Desk.

For more information see the Moodle Help for Students here:

<http://www.bolton.ac.uk/ELearning/Moodle-Help-Students.aspx>